**GDEW026T0 图片制作及取模说明**

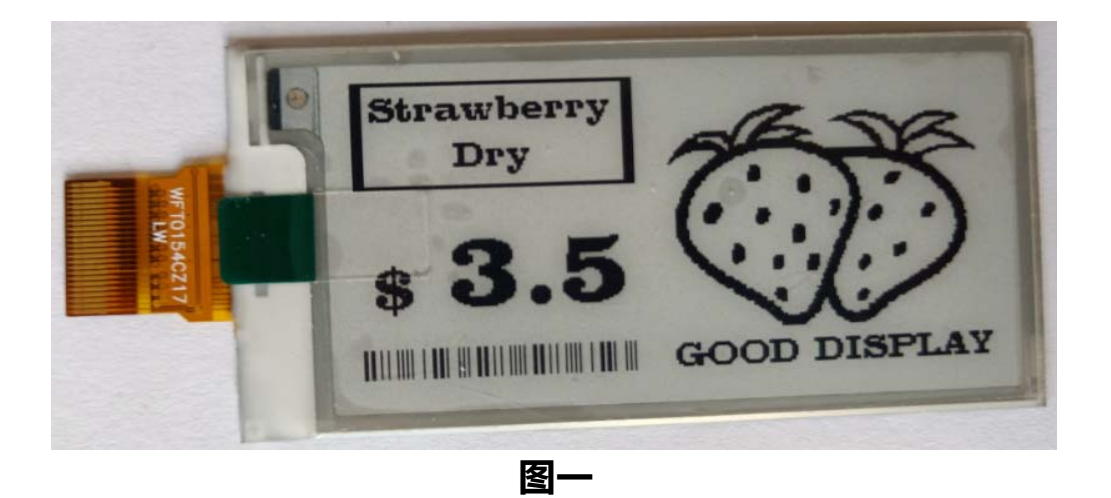

**以实现图一效果为例,简要介绍图片制作和取模。** 

**图片制作** 

该款屏不支持灰度,在制作图片的时候,需要做成 296\*152分辨率的 纯黑图片,需要显示的内容做成黑色,不显示的内容做成白色,保存 成.bmp 或者.jpg 文件。

## **二、 取模**

取模可以采用image2lcd软件,压缩包里面有。取模参数设置界面见 图二:

- 1、打开 image2lcd,调入需要取模的图片;
- 2、输出数据类型: 选择 "C 语言数组 ( \*.c ) ";
- 3、扫描方式:选择"垂直扫描";
- 4、输出灰度:选择"单色";

5、最大宽度和高度:选择"296"、"152",选择后需要点击后面的 箭头确认;

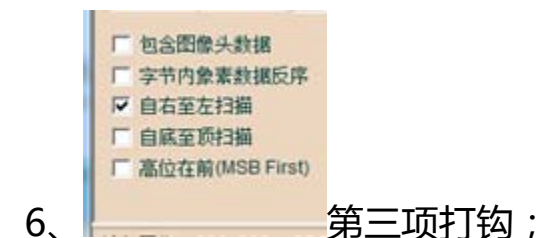

7、正显(白底黑字),则"颜色反转"打钩;负显(黑底白字)则不 需要打钩。

8、点击"保存",把转换后的数组存到扩展名为".C"文件;

9、最后把文件".C"中的数组替换掉程序中对应的数组。

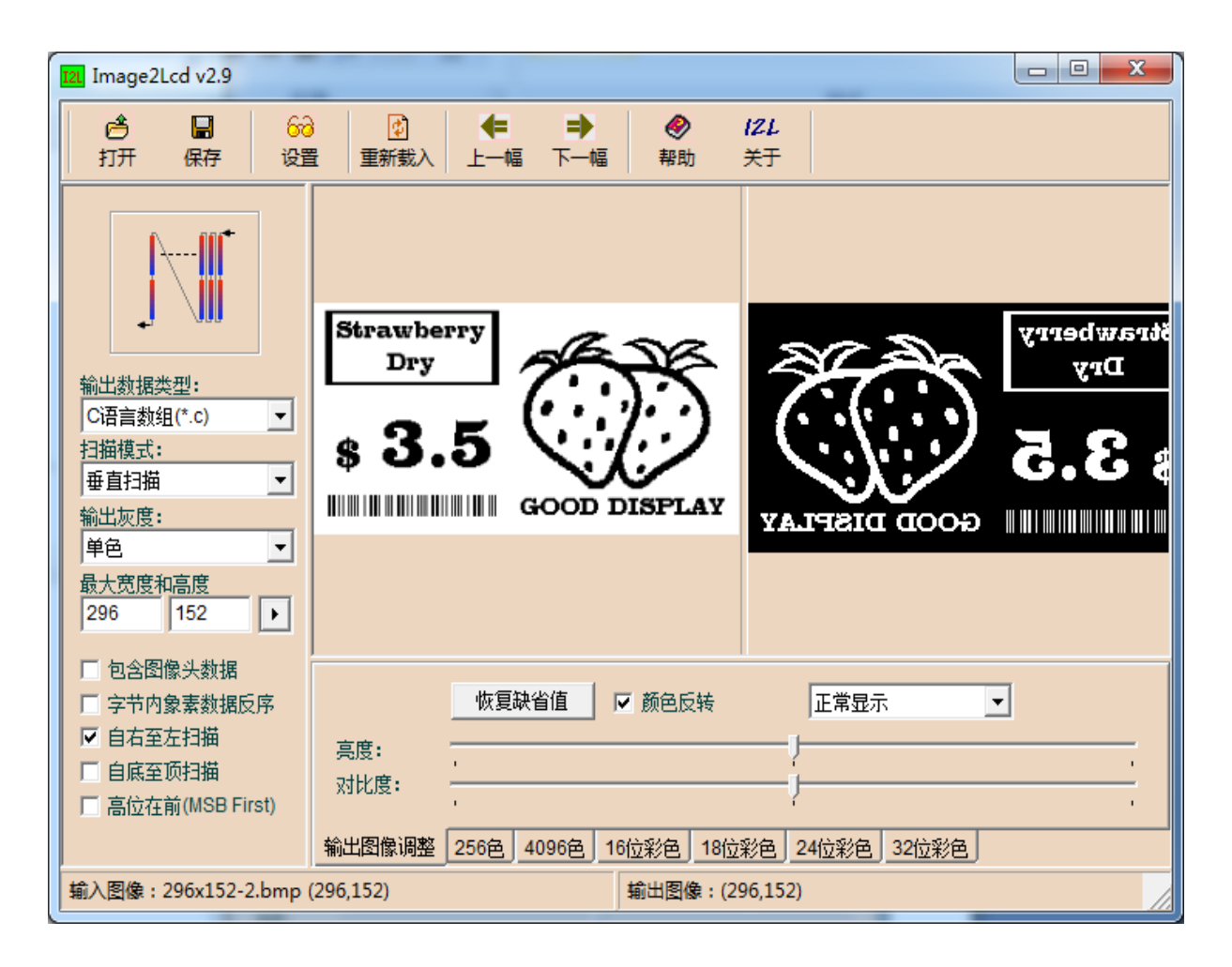

**图二**